## Dziennik elektroniczny – UONET+

Uczniowie Optivum NET + to nowoczesne narzędzie wspierające pracę szkoły, a jedną z jego najważniejszych możliwości jest udostępnienie potrzebnych informacji uczniom i rodzicom. System jest dla rodziców i uczniów całkowicie bezpłatny. Dzięki niemu możliwa jest również codzienna komunikacja całej społeczności szkolnej.

## Pierwsze uruchomienie systemu przez rodzica/ucznia

Podstawowym narzędziem pracy użytkownika systemu jest komputer, posiadający dostęp do Internetu, wyposażony w jedną z przeglądarek internetowych (zalecaną przeglądarką jest Google Chrome).

Aby korzystać z systemu użytkownik musi być zarejestrowany w bazie danych systemu, a jego adres e-mail musi być wprowadzony przez administratora lub wychowawcę.

Aby utworzyć hasło dostępu do systemu należy uruchomić witrynę dziennika elektronicznego. Dostęp do witryny może się odbyć poprzez naszą stronę internetową [\(www.gimsosnicowice.pl\)](http://www.gimsosnicowice.pl/) i naciśnięcie ikony

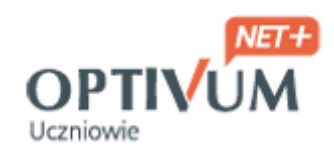

bądź poprzez podany niżej link:

<https://uonetplus.vulcan.net.pl/gminasosnicowice/>

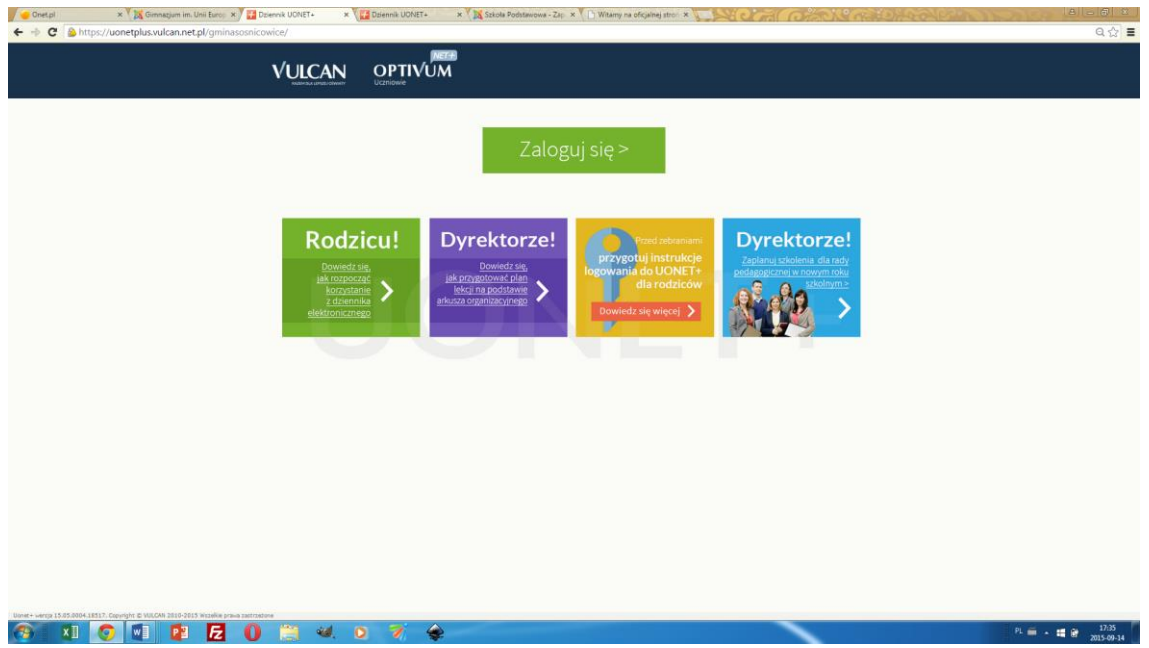

Po otwarciu witryny należy kliknąć przycisk Zaloguj się.

Na stronie logowania należy wprowadzić adres e-mail - ten sam, który wcześniej został wprowadzony do bazy danych, a następnie kliknąć odsyłacz Przywróć dostęp

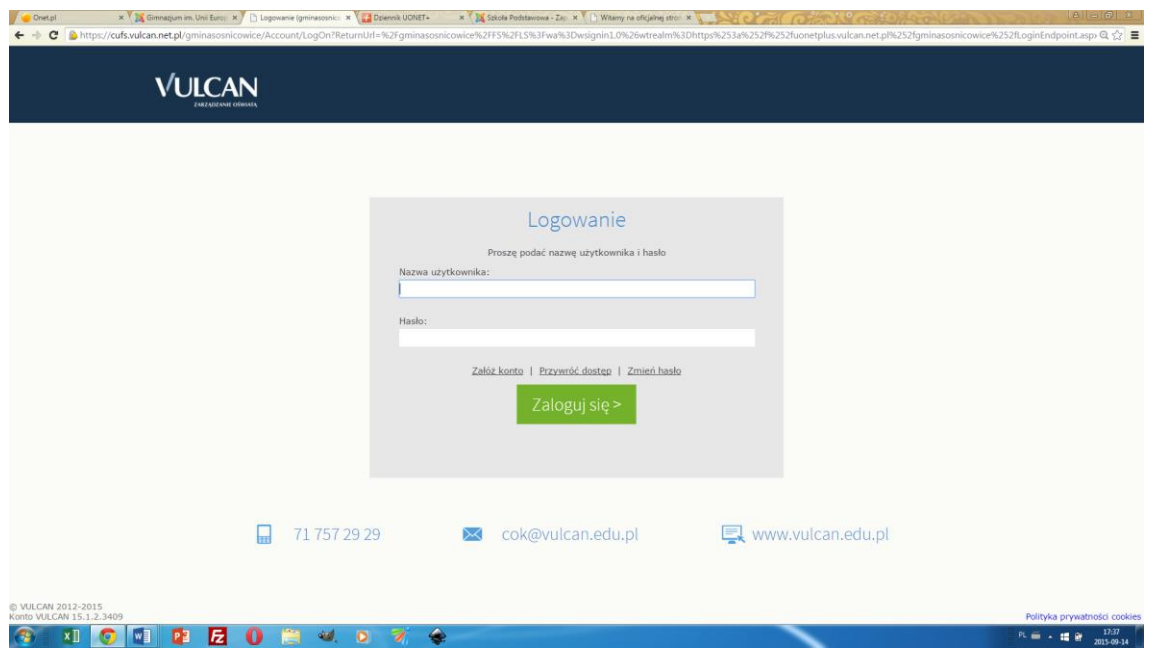

Na stronie Przywracanie dostępu trzeba dokonać autoryzacji poprzez zaznaczenie pozycji Nie jestem robotem. Następnie należy wprowadzić adres e-mail i kliknąć przycisk Wyślij wiadomość.

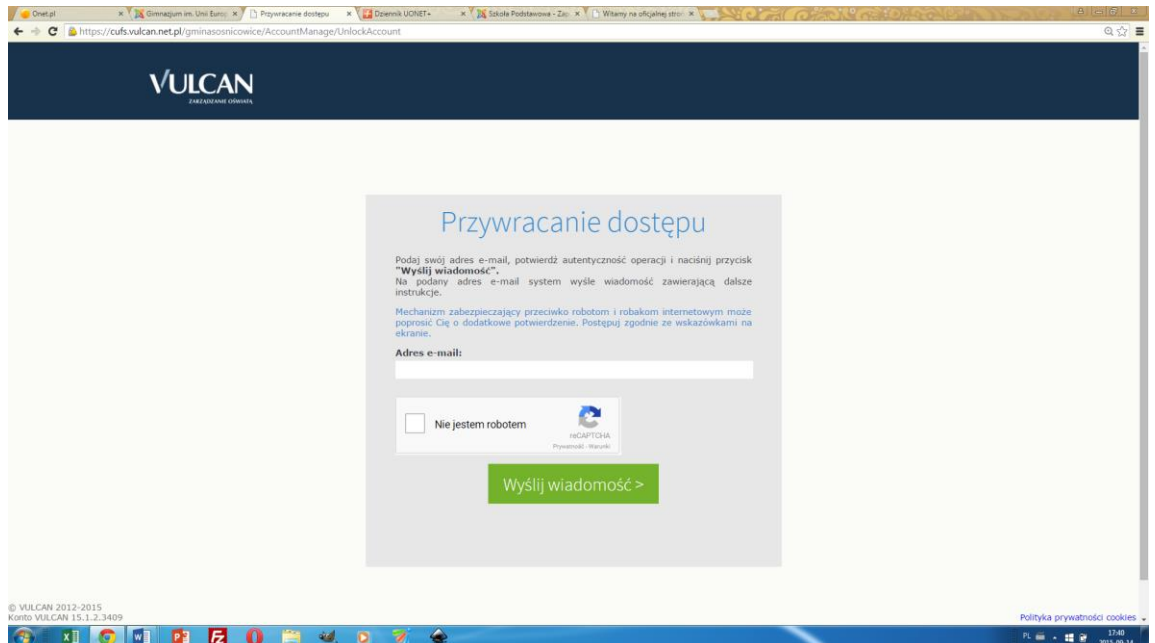

Teraz trzeba odebrać wiadomość e-mail, przeczytać ją i kliknąć odsyłacz do strony, na której będzie można wprowadzić hasło dostępu.

Na stronie Przywracanie hasła dostępu trzeba dokonać ponownej autoryzacji operacji, wprowadzić hasło w polach Nowe hasło i Powtórz nowe hasło i kliknąć przycisk Ustaw nowe hasło.

Wyświetli się strona Podsumowanie operacji, zawierająca informację, że hasło zostało zmienione

Należy zamknąć okno przeglądarki, a po ponownym uruchomieniu przeglądarki i witryny systemu UONET+, można się już zalogować.

Po zalogowaniu się do witryny, ze strony startowej można uruchomić moduły, do których przypisany jest dostęp. Obsługa systemu jest bardzo intuicyjna i wciąż jest udoskonalana, natomiast w przypadku problemów można skorzystać z opcji POMOC.